## **GENERACION DE CERTIFICADO DE PARTICIPACION DEL CNPV 2012**

1.- Mediante un navegador ingrese a la siguiente dirección URL: [https://certcnpv.ine.gob.bo](https://certcnpv.ine.gob.bo/)

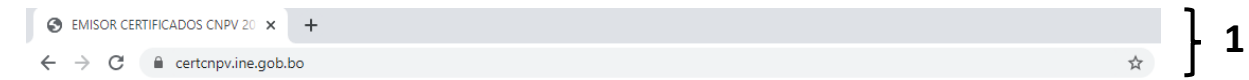

2.- Ingrese su número de Carnet de identidad o su nombre completo para buscar en la base de datos de participantes tomando en cuenta las siguientes consideraciones:

a) Ingrese su número de Carnet de Identidad incluyendo si tiene algún complemento, **no ingrese el lugar de expedición.**

b) Ingrese su nombre completo en el siguiente orden: Nombre(s) Apellido paterno y Apellido Materno

*Nota: no ingrese su carnet y nombre al mismo tiempo, realice la búsqueda solo por un criterio de búsqueda a la vez.*

- 3.- Ingrese el texto de la imagen **respetando mayúsculas y minúsculas**
- 4.- Presione el botón "Verificar participación"

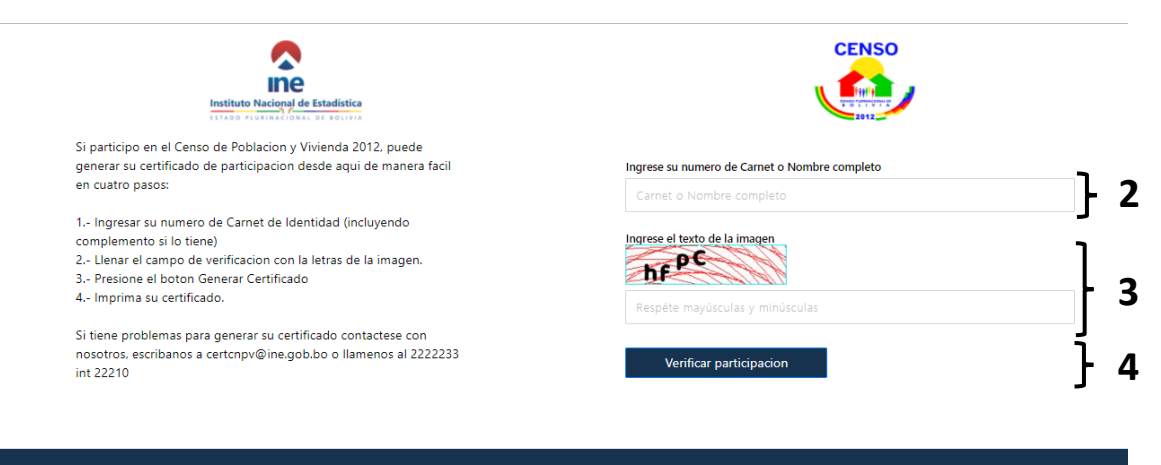

erador de Certificados Digitales de Participacion - Copyright © 2020. Instituto Nacional de Estadistica

5.- Presione el botón "Generar Certificado"

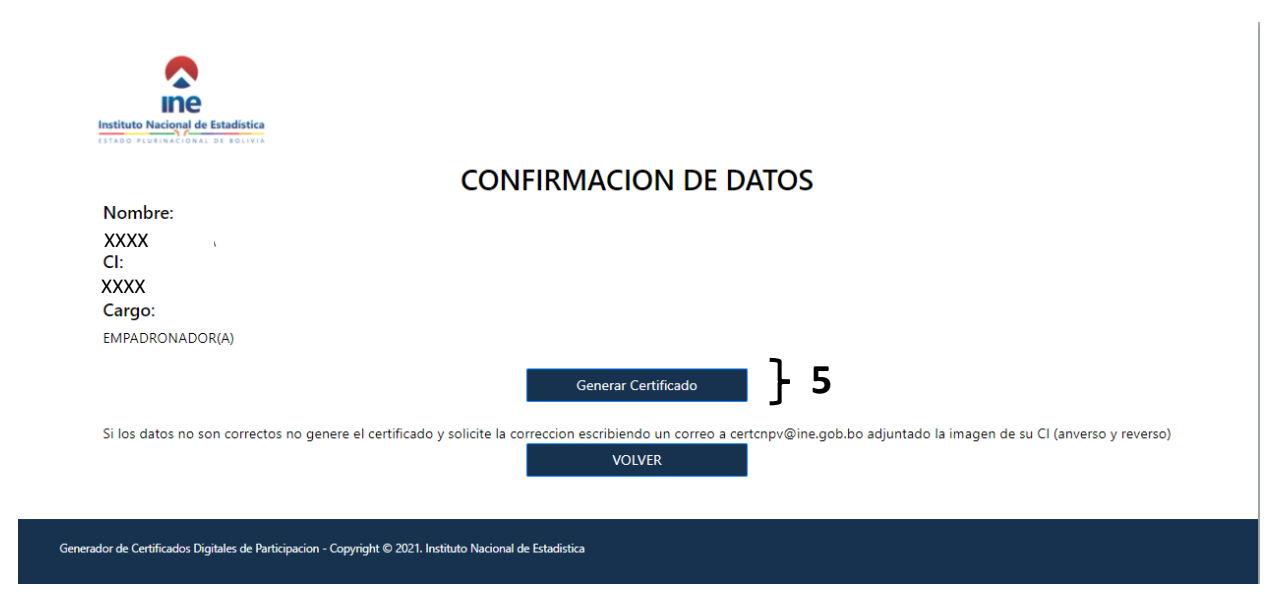

6.- imprima el certificado en una hoja tamaño carta presionando el botón  $\overline{6}$ 

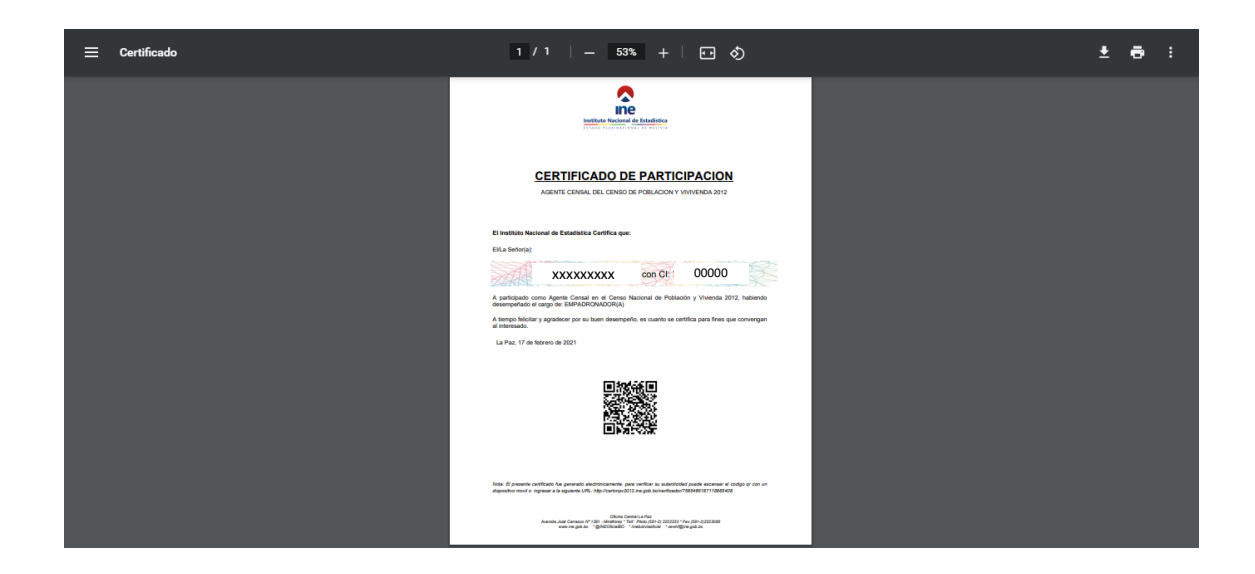

## **VERIFICACION DE AUTENTICIDAD DE CERTIFICADO DE PARTICIPACION DEL CNPV 2012**

Existen dos opciones para verificar la autenticidad de los certificados generados digitalmente:

Opción 1: Con ayuda de un teléfono inteligente escanee el código QR del certificado

Opción 2: Si no dispone de un teléfono inteligente puede transcribir la url de verificación que aparece en la parte inferior del certificado.

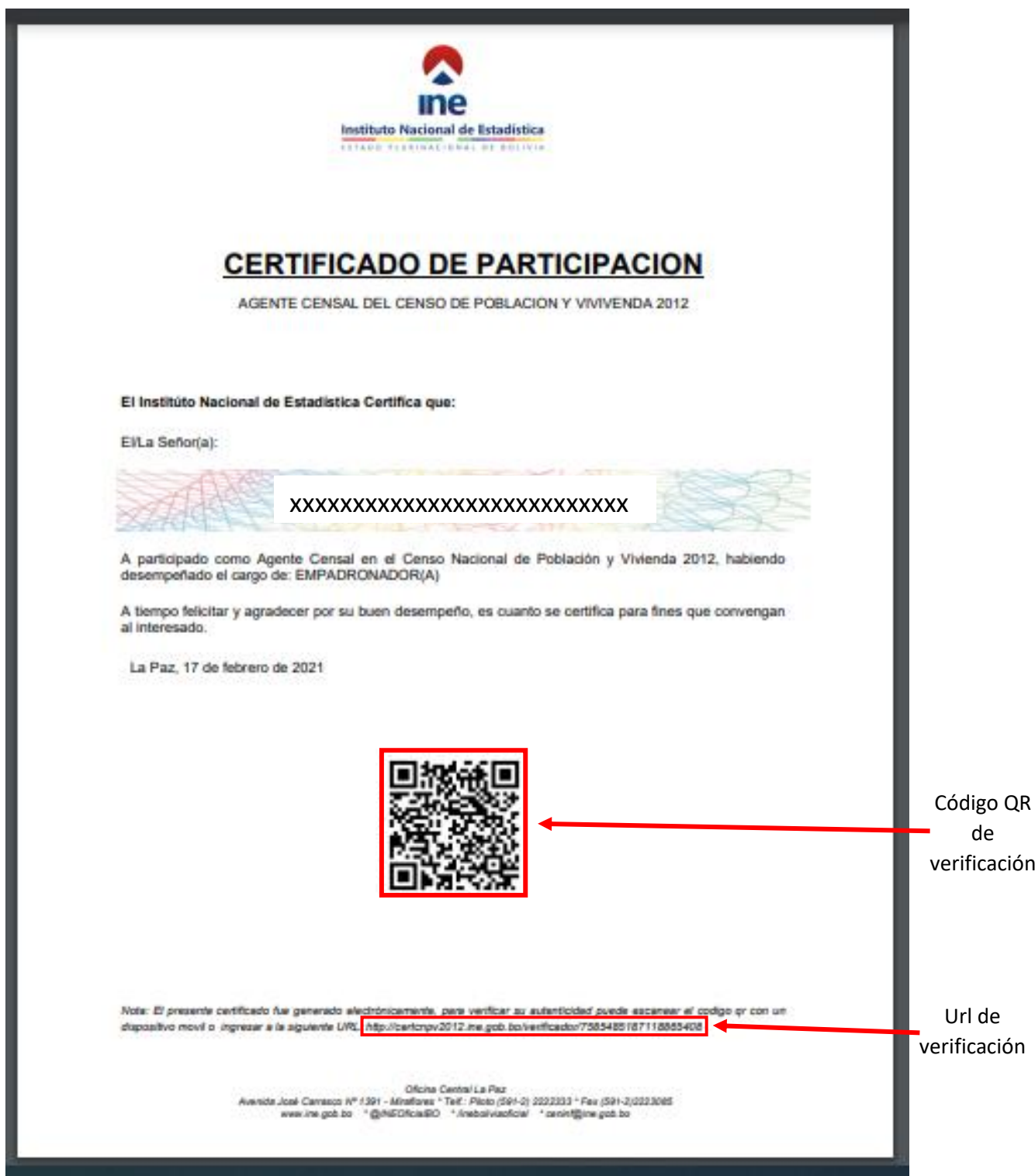

Si el certificado es autentico se visualizará una confirmación indicando el nombre completo del agente censal, Número de CI y fecha de extensión.

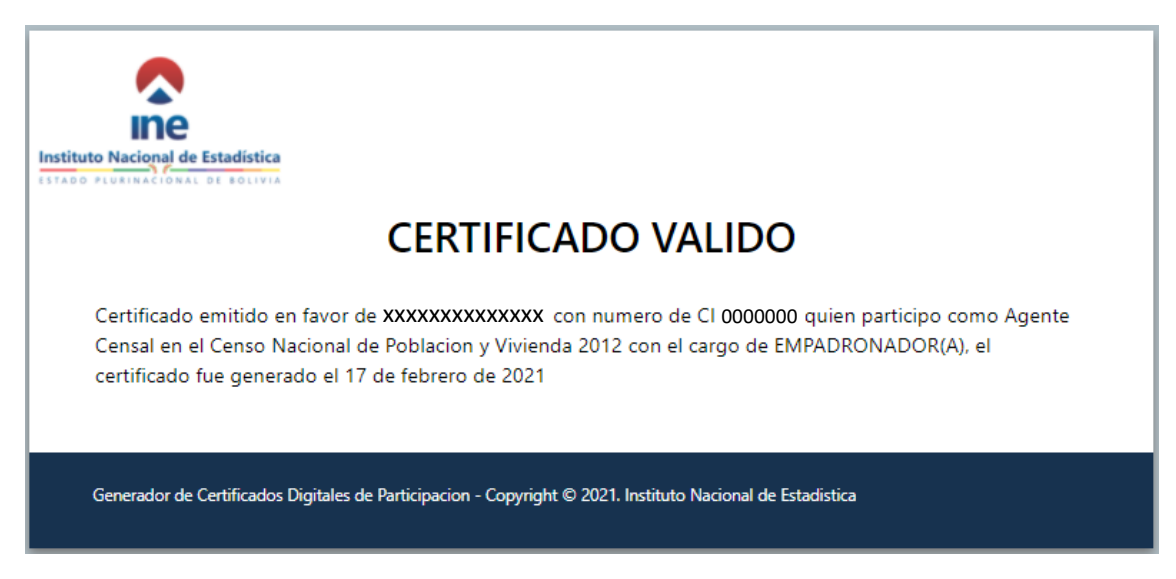

En caso de tratarse de un certificado invalido se recibirá un mensaje de error.

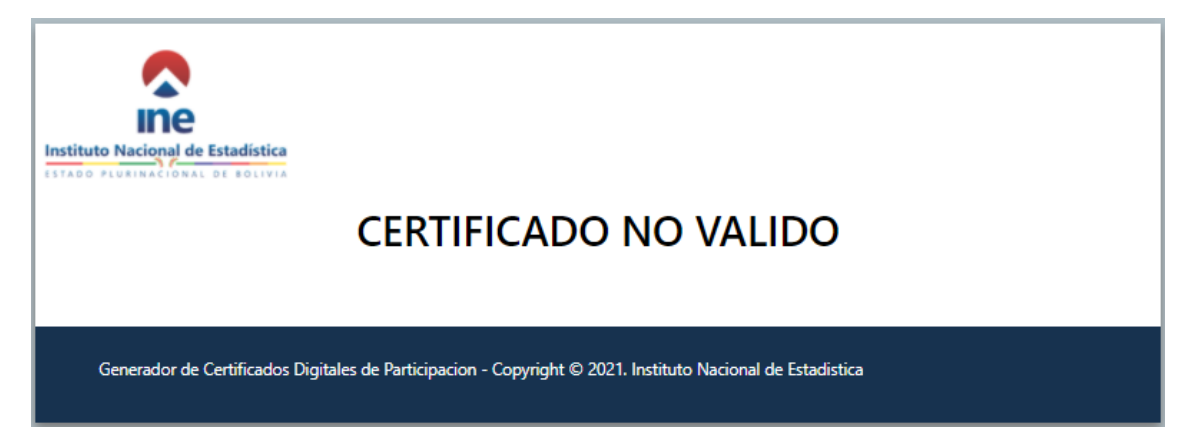